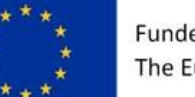

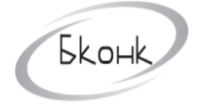

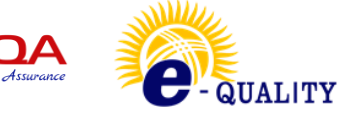

## **THE PROJECT "E-QUALITY - DIGITAL EDUCATION FOR SOCIAL AND FINANCIAL INCLUSION AND GENDER EQUALITY"**

# **NAME OF THE MODULE: DIGITAL LITERACY MODULE. LEVEL 1**

**(Basic digital literacy)**

Developers: S. Sirmbard Ch. Imanalieva V. Muratalieva Z. Suerkulova

**Disclaimer:** The European Commission support for the production of this publication does not constitute an endorsement of the contents which reflects the views only of the authors, and the Commission cannot be held responsible for any use which may be made of the information contained therein.

**Bishkek, Kyrgyzstan, 2022**

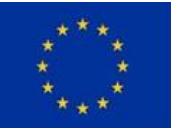

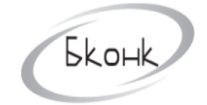

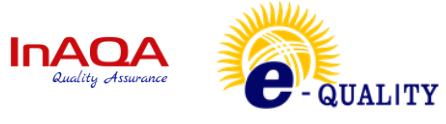

## **CONTENTS:**

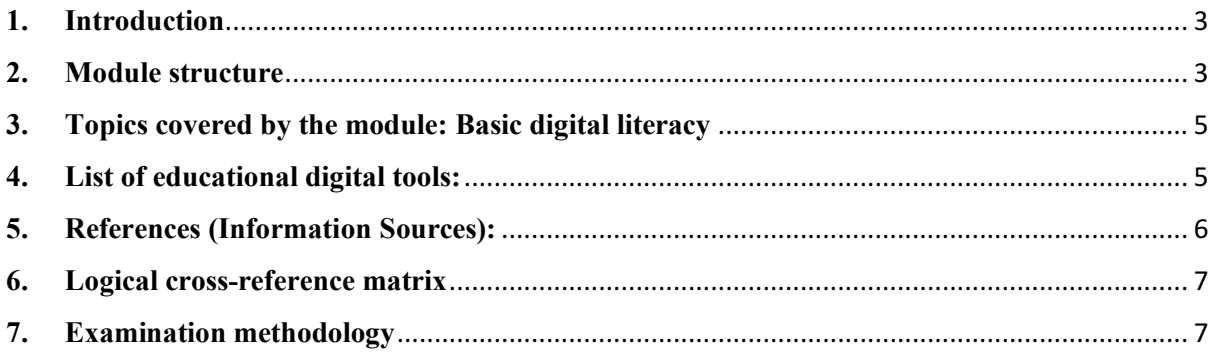

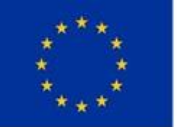

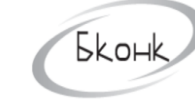

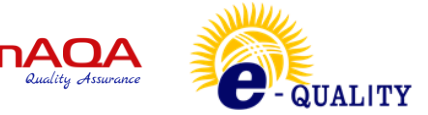

## **1. Introduction**

<span id="page-2-0"></span>The present module description was made on the information from following sources: (i) the introductory and information meetings with the stakeholders (TG1, T2, T3, TG-4 and TG-5); (ii) the results from the nationwide questionnaire survey, which was carried out with a specific focus also on the three regions of the Project, namely the Issyk-kul regiodn, the Naryn region and the Osh region of Kyrgyzstan; and (iii) the results and exchange of inter-institutional experience during the Study Tour of the representatives of the Kyrgyz educational institutions in Bulgaria within the period of  $15<sup>th</sup>$  of July to the  $24<sup>th</sup>$  of July 2022.

## <span id="page-2-1"></span>**2. Module structure**

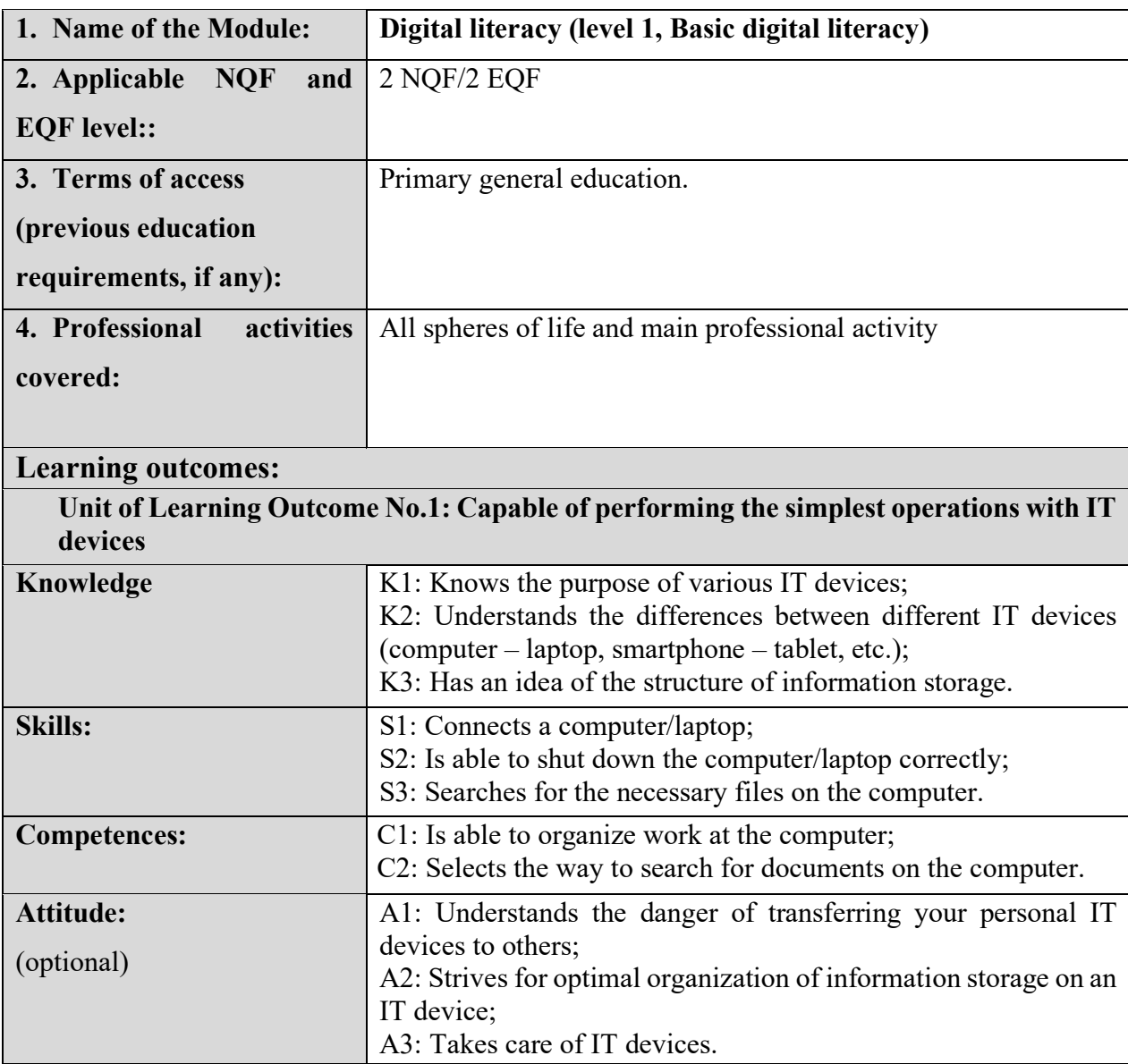

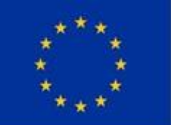

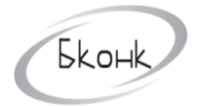

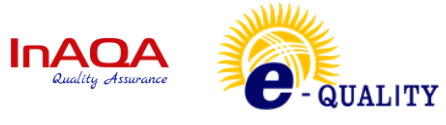

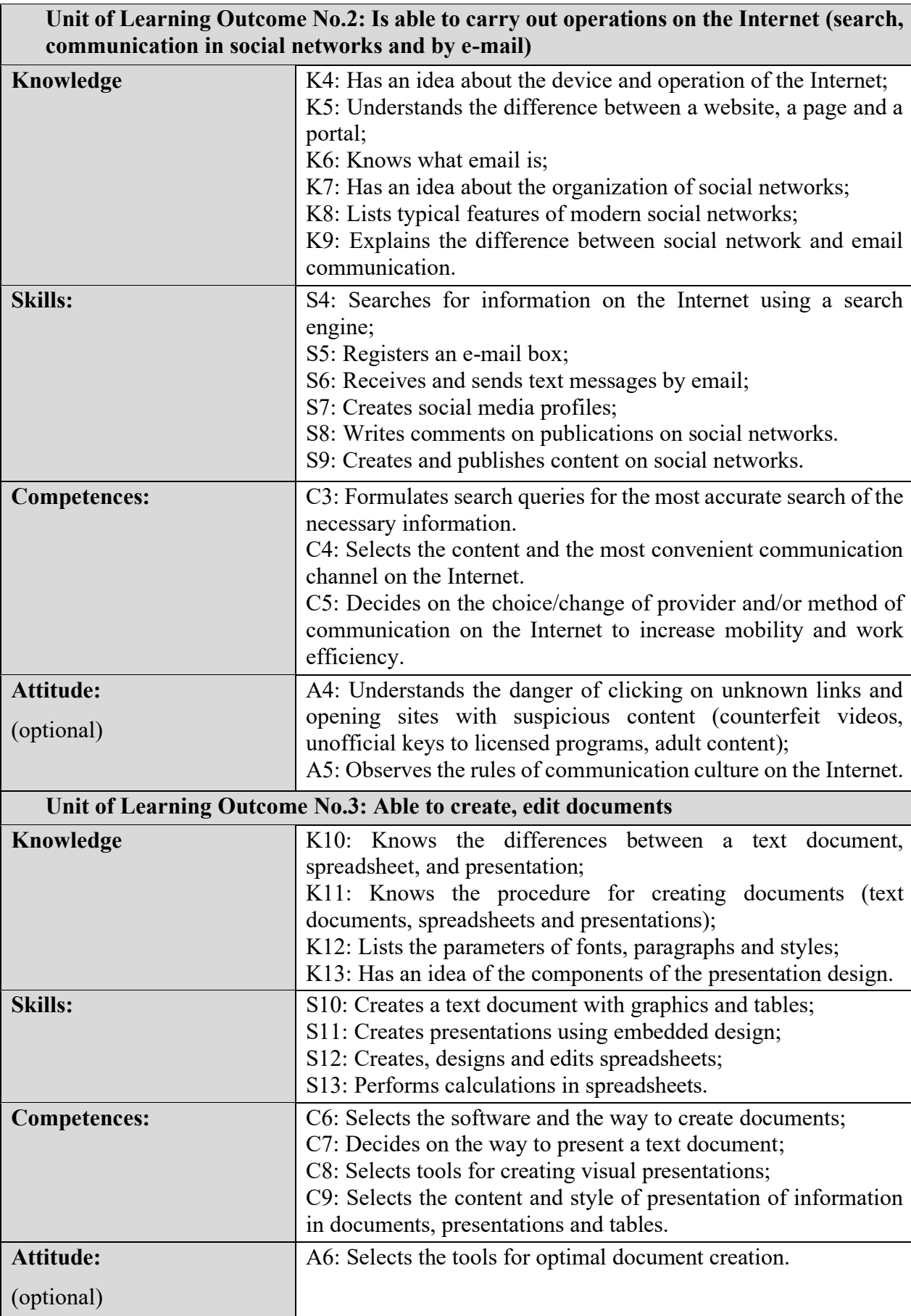

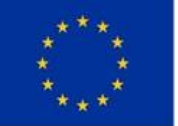

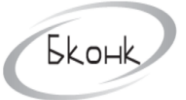

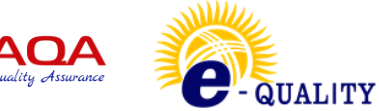

### **3. Topics covered by the module: Basic digital literacy**

#### <span id="page-4-0"></span>**Topic 1: Technology of working with technical means**

- What is a computer and how to work in it?
- Search for documents

#### **Topic 2: Internet literacy**

- What is the Internet and how to work in it?
- Internet search
- Working with email
- Social networks
- Communication and publications on the Internet

#### **Topic 3: Working with text editors**

- Creating MS Word
- Saving MS Word
- Document editing. Fonts and Paragraphs

#### **Topic 4: Your first presentation**

- Creating a presentation
- Save the presentation
- Working in a presentation with text
- Adding drawings and other objects to slides. The concept of the slide theme
- Preparation for the show from different slides

#### **Topic 5: Basics of working with spreadsheets**

- Microsoft Excel Interface
- Saving a Microsoft Excel spreadsheet
- <span id="page-4-1"></span>- Data entry and editing

#### **4. List of educational digital tools:**

(Video lessons, tests and etc. available and developed for the Module)

- What is a computer and how to work in it
- Search for documents

#### Test 1.

- What is the Internet and how to work in it?
- Internet search

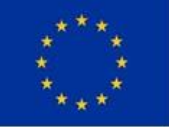

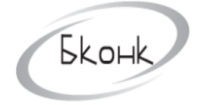

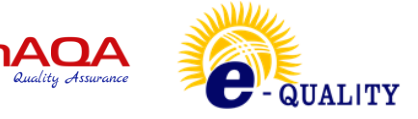

- Working with email
- Social networks
- Communication and publications on the Internet

Assignment 2.

Test 2.

- Creating MS Word
- Saving MS Word
- Document editing. Fonts and Paragraphs

Assignment 3.

Test 3.

- Creating a presentation
- Save the presentation
- Working in a presentation with text
- Adding drawings and other objects to slides. The concept of the slide theme
- Preparation for the show from different slides

Assignment 4.

Test 4.

- Microsoft Excel Interface
- Saving a Microsoft Excel spreadsheet

Assignment 5.

<span id="page-5-0"></span>Тест 5.

#### **5. References (Information Sources):**

- 1. <https://europa.eu/europass/en/description-eight-eqf-levels>
- 2. <https://www.gov.kg/ru/npa/s/2709>
- 3. [https://skillbox.kg](https://skillbox.kg/ru/)
- 4. [https://www.coursera.org](https://www.coursera.org/)
- 5. [https://intuit.ru](https://intuit.ru/studies/courses/81/81/info)
- 6. [https://stepik.org](https://stepik.org/catalog)
- 7. [https://openedu.ru](https://openedu.ru/)
- 8. [https://www.youtube.com](https://www.youtube.com/)

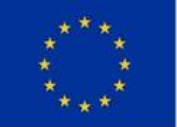

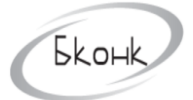

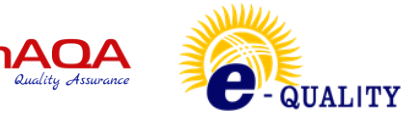

## <span id="page-6-0"></span>**6. Logical cross-reference matrix**

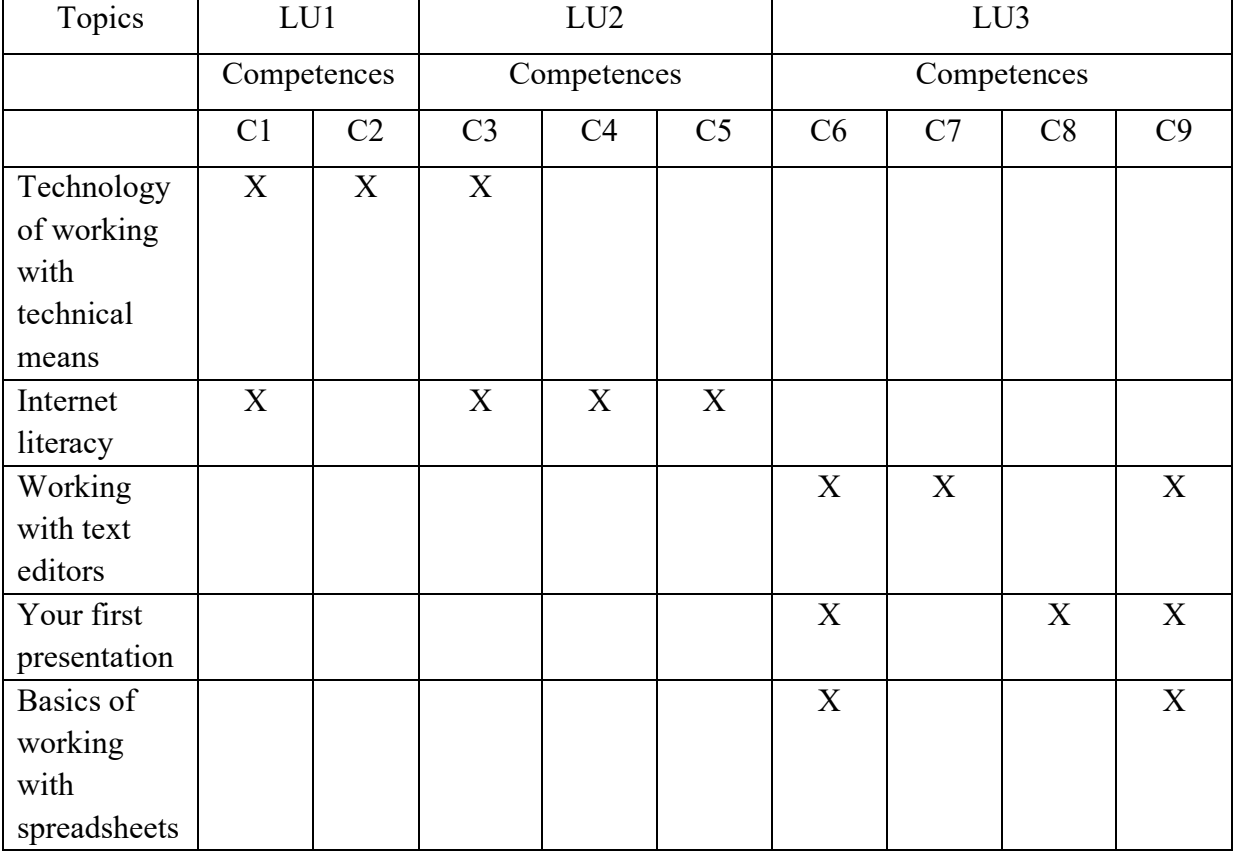

## <span id="page-6-1"></span>**7. Examination methodology**

The exam is the final stage of studying the discipline. It consists of a theoretical test and a practical task for testing the practical application of the acquired knowledge, skills, and abilities.